## **CARA MENJALANKAN PROGRAM SISTEM INFORMASI PENJUALAN MEBEL DI TOKO LIGNA**

## **CARA MENJALANKAN PROGRAM :**

- 1. Instal firefox atau google chrome
- 2. Instal appserv-win32-2.60

## **Buka folder program lalu :**

- 3. copy folder penjualan\_mebel kemudian paste kedalam direktori C:\AppServ\MySQL \data
- 4. copy folder mebel\_penjualan kemudian paste ke direktori C:\ AppServ \ www

## **Setelah semua langkah diatas selesai selanjutnya :**

- 5. buka salah satu browser yang telah diinstal tadi ( firefox atau google chrome )
- 6. ketik dibrowser localhost/mebel\_penjualan kemudian enter :

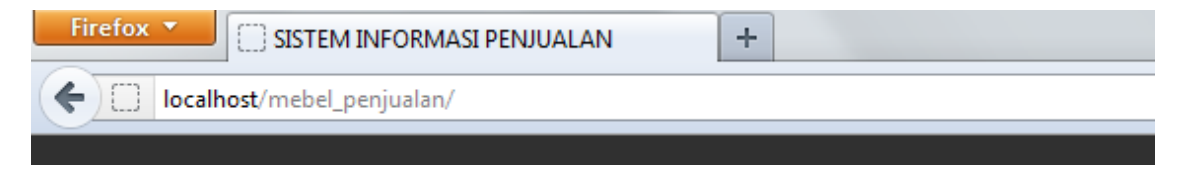